### **Inhaltsverzeichnis**

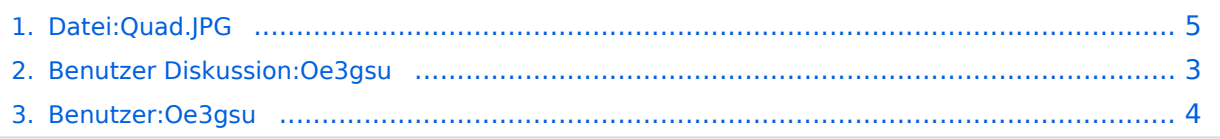

## **Datei:Quad.JPG**

Versionen filternAusklappenEinklappen Bis Datum:

[Markierungs-](https://wiki.oevsv.at/wiki/Spezial:Markierungen)Filter:

Versionen anzeigen

Zur Anzeige der Änderungen einfach die zu vergleichenden Versionen auswählen und die Schaltfläche "Gewählte Versionen vergleichen" klicken.

- (Aktuell) = Unterschied zur aktuellen Version, (Vorherige) = Unterschied zur vorherigen Version
- $\bullet$  Uhrzeit/Datum = Version zu dieser Zeit, Benutzername/IP-Adresse des Bearbeiters, K = Kleine Änderung

Gewählte

Aktuel[lVorherige13:23, 18. Jun. 2008](#page-4-0)

[Oe3gsu](#page-3-0) [Diskussion](#page-2-0) [Beiträge](https://wiki.oevsv.at/wiki/Spezial:Beitr%C3%A4ge/Oe3gsu) leer 0 Bytes hat eine neue Version von "[Bild:Quad.JPG"](#page-4-0) hochgeladen

[Aktuell](#page-4-0)Vorherig[e13:21, 18. Jun. 2008](#page-4-0)

[Oe3gsu](#page-3-0) [Diskussion](#page-2-0) [Beiträge](https://wiki.oevsv.at/wiki/Spezial:Beitr%C3%A4ge/Oe3gsu) leer 0 Bytes

### <span id="page-2-0"></span>**Benutzer Diskussion:Oe3gsu: Versionsgeschichte**

Versionen filternAusklappenEinklappen Bis Datum:

[Markierungs-](https://wiki.oevsv.at/wiki/Spezial:Markierungen)Filter:

Versionen anzeigen

Zur Anzeige der Änderungen einfach die zu vergleichenden Versionen auswählen und die Schaltfläche "Gewählte Versionen vergleichen" klicken.

- (Aktuell) = Unterschied zur aktuellen Version, (Vorherige) = Unterschied zur vorherigen Version
- $\bullet$  Uhrzeit/Datum = Version zu dieser Zeit, Benutzername/IP-Adresse des Bearbeiters, K = Kleine Änderung
- AktuellVorherige [17:18, 2. Jul. 2008](#page-2-0)

[Oe3gsu](#page-3-0) [Diskussion](#page-2-0) [Beiträge](https://wiki.oevsv.at/wiki/Spezial:Beitr%C3%A4ge/Oe3gsu) 159 Bytes +159 Bytes Die Seite wurde neu angelegt: == OE3GSUs Diskussionsseite == ===Hallo!=== Wenn Ihr mir was sagen wollt, könnt Ihr auch diese Seite hier nutzen, oder per mail an OE3GSU(at)OEVSV.AT ----

## <span id="page-3-0"></span>**Benutzer:Oe3gsu: Versionsgeschichte**

Zu dieser Seite ist keine Versionsgeschichte vorhanden.

# <span id="page-4-0"></span>**Datei:Quad.JPG: Versionsgeschichte**

Versionen filternAusklappenEinklappen Bis Datum:

[Markierungs-](https://wiki.oevsv.at/wiki/Spezial:Markierungen)Filter:

#### Versionen anzeigen

Zur Anzeige der Änderungen einfach die zu vergleichenden Versionen auswählen und die Schaltfläche "Gewählte Versionen vergleichen" klicken.

- (Aktuell) = Unterschied zur aktuellen Version, (Vorherige) = Unterschied zur vorherigen Version
- $\bullet$  Uhrzeit/Datum = Version zu dieser Zeit, Benutzername/IP-Adresse des Bearbeiters, K = Kleine Änderung

#### Gewählte

Aktuel[lVorherige13:23, 18. Jun. 2008](#page-4-0)

[Oe3gsu](#page-3-0) [Diskussion](#page-2-0) [Beiträge](https://wiki.oevsv.at/wiki/Spezial:Beitr%C3%A4ge/Oe3gsu) leer 0 Bytes hat eine neue Version von "[Bild:Quad.JPG"](#page-4-0) hochgeladen

[Aktuell](#page-4-0)Vorherig[e13:21, 18. Jun. 2008](#page-4-0)

[Oe3gsu](#page-3-0) [Diskussion](#page-2-0) [Beiträge](https://wiki.oevsv.at/wiki/Spezial:Beitr%C3%A4ge/Oe3gsu) leer 0 Bytes